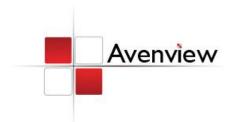

# 2 Port DVI Splitter

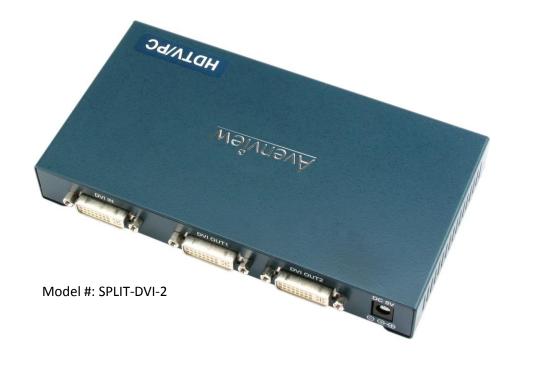

SER GUII

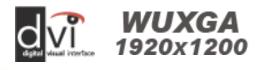

### © 2010 Avenview Inc. All rights reserved.

The contents of this document are provided in connection with Avenview Inc. ("Avenview") products. Avenview makes no representations or warranties with respect to the accuracy or completeness of the contents of this publication and reserves the right to make changes to specifications and product descriptions at any time without notice. No license, whether express, implied, or otherwise, to any intellectual property rights is granted by this publication. Except as set forth in Avenview Standard Terms and Conditions of Sale, Avenview assumes no liability whatsoever, and disclaims any express or implied warranty, relating to its products including, but not limited to, the implied warranty of merchantability, fitness for a particular purpose, or infringement of any intellectual property right. Reproduction of this manual, or parts thereof, in any form, without the express written permission of Avenview Inc. is strictly prohibited.

# **Table of Contents**

| Section 1 | L: Getting Started                                         | . 3 |
|-----------|------------------------------------------------------------|-----|
| 1.1       | Important Safeguards                                       | . 3 |
| 1.2       | Safety Instructions                                        | . 3 |
| 1.3       | Regulatory Notices Federal Communications Commission (FCC) | . 4 |
| 1.4       | Introduction                                               | . 4 |
| 1.5       | Package Contents                                           | . 4 |
| 1.6       | Before Installation                                        | . 5 |
| 1.7       | Installation                                               | . 6 |
| Section 2 | 2: Specifications                                          | . 7 |
| 2.1 Co    | nnector Pin Assignment                                     | . 8 |

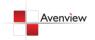

# **Section 1: Getting Started**

### 1.1 Important Safeguards

Please read all of these instructions carefully before you use the device. Save this manual for future reference.

### What the warranty does not cover

- Any product, on which the serial number has been defaced, modified or removed.
- Damage, deterioration or malfunction resulting from:
  - Accident, misuse, neglect, fire, water, lightning, or other acts of nature, unauthorized product modification, or failure to follow instructions supplied with the product.
  - Repair or attempted repair by anyone not authorized by us.
  - Any damage of the product due to shipment.
  - Removal or installation of the product.
  - Causes external to the product, such as electric power fluctuation or failure.
  - Use of supplies or parts not meeting our specifications.
  - Normal wear and tear.
  - Any other causes which does not relate to a product defect.
- Removal, installation, and set-up service charges.

### **1.2 Safety Instructions**

The Avenview SPLIT-DVI-2, 2 Port DVI Splitter, has been tested for conformance to safety regulations and requirements, and has been certified for international use. However, like all electronic equipment's, the SPLIT-DVI-2 should be used with care. Read the following safety instructions to protect yourself from possible injury and to minimize the risk of damage to the unit.

- Do not dismantle the housing or modify the module.
- Dismantling the housing or modifying the module may result in electrical shock or burn.
- Refer all servicing to qualified service personnel.
- Do not attempt to service this product yourself as opening or removing housing may expose you to dangerous voltage or other hazards
- Keep the module away from liquids.
- Spillage into the housing may result in fire, electrical shock, or equipment damage. If an object or liquid falls or spills on to the housing, unplug the module immediately.
- Have the module checked by a qualified service engineer before using it again.
- Do not use liquid or aerosol cleaners to clean this unit. Always unplug the power to the device before cleaning.

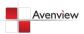

### **1.3 Regulatory Notices Federal Communications Commission (FCC)**

This equipment has been tested and found to comply with Part 15 of the FCC rules. These limits are designed to provide reasonable protection against harmful interference in a residential installation. Any changes or modifications made to this equipment may void the user's authority to operate this equipment.

### 1.4 Introduction

Avenview SPLIT-DVI-2 Distribution System lets your one digital video signal (Set-Top boxes, DVD Player or PC) with DVI output and distributes it to two or more digital displays such as PC Monitor, HDTV, or Projector.

- Supports both PC Monitor and HDTV display by function switch
- Supports HDCP compliant device
- Compatible with DVI Standard by DDWG
- The use of standard DVI-D Plug
- Support 480i, 480p, 720i, 720p, and 1080i resolution for HDTV
- Supports up to WUXGA (1920 x 1200) resolution for Monitor
- Connects two or more digital display at the same time from the same digital video source
- Waiting Mode for Low Power (50mW)

### **1.5** Package Contents

Before you start the installation of the converter, please check the package contents.

- SPLIT-DVI-2 x 1
- Power Adapter (+5VDC) x 1
- User's Manual x 1

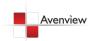

### **1.6 Before Installation**

- Put the product in an even and stable location. If the product falls down or drops, it may cause an injury or malfunction.
- Don't place the product in too high temperature (over 50°C), too low temperature (under 0°C) or high humidity.
- Use the DC power adapter with correct specifications. If inappropriate power supply is used then it may cause a fire.
- Do not twist or pull by force ends of the optical cable. It can cause malfunction.

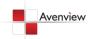

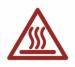

### 1.7 Installation

The installation of SPLIT-DVI-2 is simple:

- 1. Power off display source such as DVD Player, Set-top box
- 2. Connect the DVI cable into each display source and display
- 3. Connect DVI cable which is attached to display source into SPLIT-DVI-2
- 4. Connect Power to SPLIT-DVI-2
- 5. For HDTV Signal select HDTV from Function Switch and for PC Signal select PC

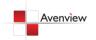

# Section 2: Specifications

| Item                            | Description                 |  |  |  |  |
|---------------------------------|-----------------------------|--|--|--|--|
| Units                           | SPLIT-DVI-2                 |  |  |  |  |
| Unit Description                | 2 Port DVI Splitter         |  |  |  |  |
| DVI Version                     | 1.0                         |  |  |  |  |
| HDCP Compliance                 | 1.1                         |  |  |  |  |
| <b>Clock Frequency</b>          | 25MHz – 225 MHz             |  |  |  |  |
| Supported Resolution & Distance | Up to WUXGA 1920 x 1200     |  |  |  |  |
| DVI Connector                   | 29 pin DVI-D Plug           |  |  |  |  |
| Dimensions (L x W x H)          | 3.7" x 6.9" x 1"            |  |  |  |  |
| Power Supply                    | 5V 2A DC                    |  |  |  |  |
| Power Consumption               | 3W (max)                    |  |  |  |  |
| Environmental                   |                             |  |  |  |  |
| <b>Operating Temperature</b>    | 32° ~ 104°F (0° to 40°C)    |  |  |  |  |
| Storage Temperature             | -4° ~ 140°F (-20° ~ 60°C)   |  |  |  |  |
| Relative Humidity               | 20~90% RH (no condensation) |  |  |  |  |

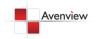

www.avenview.com

## 2.1 Connector Pin Assignment

### **TRANSMITTER**

| Pin | Signal Assignment     | Pin | Signal Assignment     | Pin | Signal Assignment     |
|-----|-----------------------|-----|-----------------------|-----|-----------------------|
| 1   | T.M.D.S. Data2-       | 9   | T.M.D.S. Data1-       | 17  | T.M.D.S. Data0-       |
| 2   | T.M.D.S. Data2+       | 10  | T.M.D.S. Data1+       | 18  | T.M.D.S. Data0+       |
| 3   | T.M.D.S. Data2 Shield | 11  | T.M.D.S. Data1 Shield | 19  | T.M.D.S. Data0 Shield |
| 4   | No Connect            | 12  | No Connect            | 20  | No Connect            |
| 5   | No Connect            | 13  | No Connect            | 21  | No Connect            |
| 6   | SCL                   | 14  | +5V Power             | 22  | T.M.D.S. Clock Shield |
| 7   | SDA                   | 15  | Ground                | 23  | T.M.D.S. Clock+       |
| 8   | No Connect            | 16  | Hot Plug Detect       | 24  | T.M.D.S. Clock-       |

### **RECEIVER**

| Pin | Signal Assignment     | Pin | Signal Assignment     | Pin | Signal Assignment     |
|-----|-----------------------|-----|-----------------------|-----|-----------------------|
| 1   | T.M.D.S. Data2-       | 9   | T.M.D.S. Data1-       | 17  | T.M.D.S. Data0-       |
| 2   | T.M.D.S. Data2+       | 10  | T.M.D.S. Data1+       | 18  | T.M.D.S. Data0+       |
| 3   | T.M.D.S. Data2 Shield | 11  | T.M.D.S. Data1 Shield | 19  | T.M.D.S. Data0 Shield |
| 4   | No Connect            | 12  | No Connect            | 20  | No Connect            |
| 5   | No Connect            | 13  | No Connect            | 21  | No Connect            |
| 6   | DDC Clock (SCL)       | 14  | +5V Power             | 22  | T.M.D.S. Clock Shield |
| 7   | DDC Data (SDA)        | 15  | Ground (for Out +5V)  | 23  | T.M.D.S. Clock+       |
| 8   | No Connect            | 16  | Hot Plug Detect       | 24  | T.M.D.S. Clock-       |

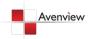

# Avenview

### Disclaimer

While every precaution has been taken in the preparation of this document, Avenview Inc. assumes no liability with respect to the operation or use of Avenview hardware, software or other products and documentation described herein, for any act or omission of Avenview concerning such products or this documentation, for any interruption of service, loss or interruption of business, loss of anticipatory profits, or for punitive, incidental or consequential damages in connection with the furnishing, performance, or use of the Avenview hardware, software, or other products and documentation provided herein.

Avenview Inc. reserves the right to make changes without further notice to a product or system described herein to improve reliability, function or design. With respect to Avenview products which this document relates, Avenview disclaims all express or implied warranties regarding such products, including but not limited to, the implied warranties of merchantability, fitness for a particular purpose, and non-infringement.

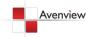

www.avenview.com

Free Manuals Download Website <u>http://myh66.com</u> <u>http://usermanuals.us</u> <u>http://www.somanuals.com</u> <u>http://www.4manuals.cc</u> <u>http://www.4manuals.cc</u> <u>http://www.4manuals.cc</u> <u>http://www.4manuals.com</u> <u>http://www.404manual.com</u> <u>http://www.luxmanual.com</u> <u>http://aubethermostatmanual.com</u> Golf course search by state

http://golfingnear.com Email search by domain

http://emailbydomain.com Auto manuals search

http://auto.somanuals.com TV manuals search

http://tv.somanuals.com